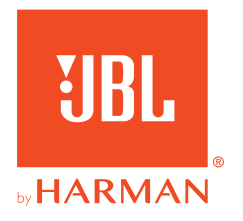

# **31BL QUANTUM810WIRELESS**

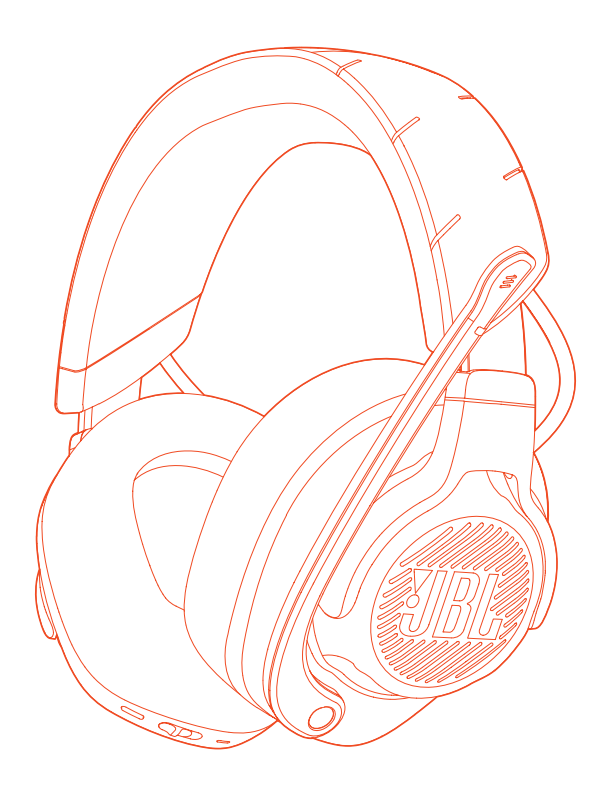

INSTRUKCJA OBSŁUGI

# SPIS TREŚCI

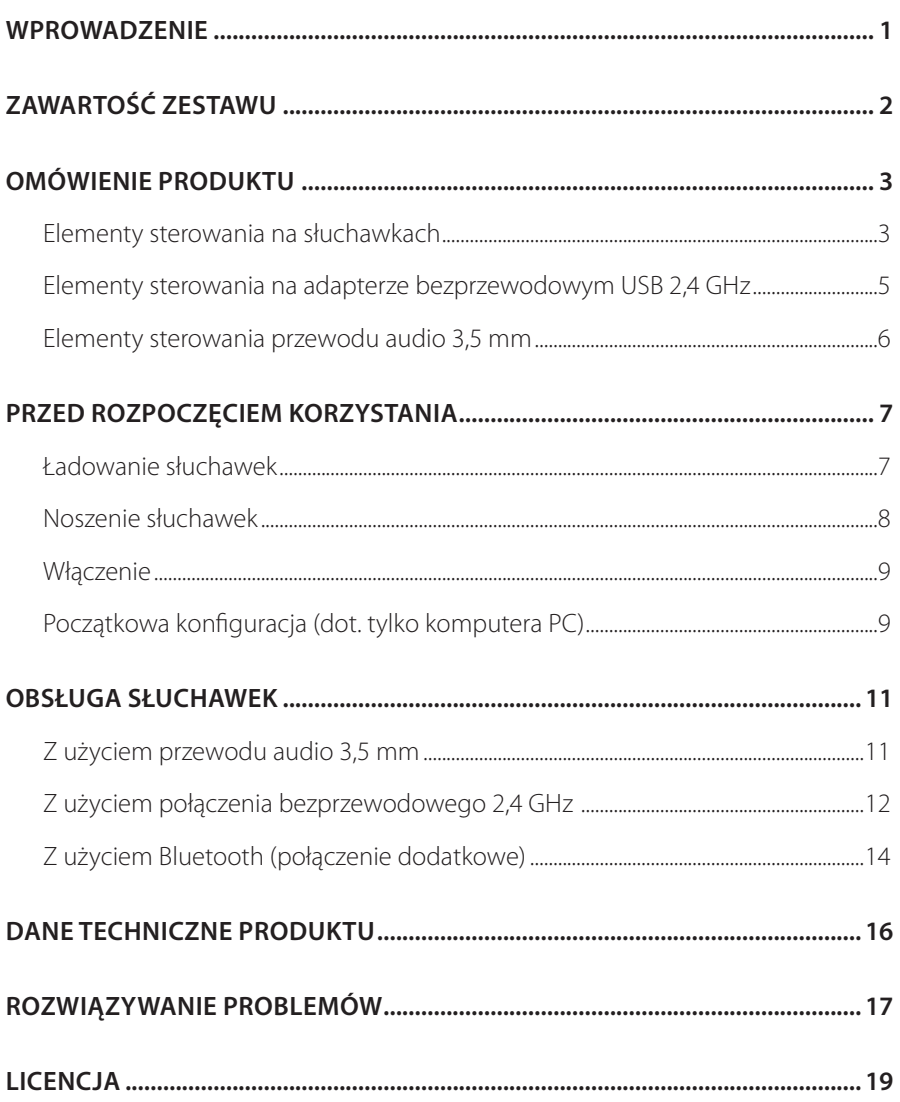

# <span id="page-2-0"></span>**Wprowadzenie**

Gratulujemy zakupu! Niniejsza instrukcja obsługi zawiera informacje o słuchawkach dla graczy JBL QUANTUM810 WIRELESS. Zachęcamy do poświęcenia kilku minut na przejrzenie niniejszej instrukcji, w której opisano produkt i zawarto dokładną procedurę konfiguracji i uruchamiania urządzenia. Przed rozpoczęciem korzystania z produktu prosimy przeczytać ze zrozumieniem wszystkie instrukcje bezpieczeństwa.

W razie pytań o ten produkt lub jego działanie należy skontaktować się ze sprzedawcą lub działem obsługi klienta bądź odwiedzić witrynę www.JBLQuantum.com

# <span id="page-3-0"></span>**Zawartość zestawu**

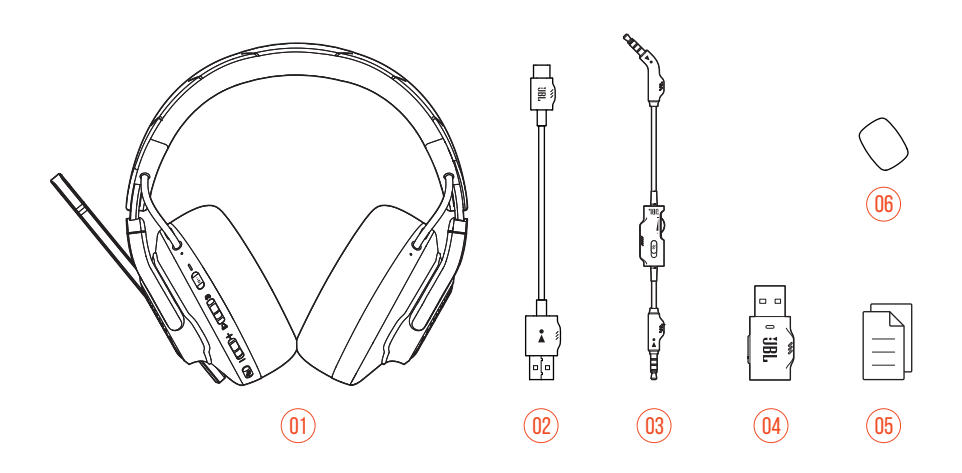

- 01 Słuchawki JBL QUANTUM810 WIRELESS
- 02 Kabel do ładowania USB (typ USB-A i USB-C)
- 03 Przewód audio 3,5 mm
- 04 Adapter bezprzewodowy USB 2,4 GHz
- 05 QSG, karta gwarancyjna i arkusz informacji o produkcie
- 06 Pianka ochronna do mikrofonu z pałąkiem

# <span id="page-4-0"></span>**OMÓWIENIE PRODUKTU**

## **Elementy sterowania na słuchawkach**

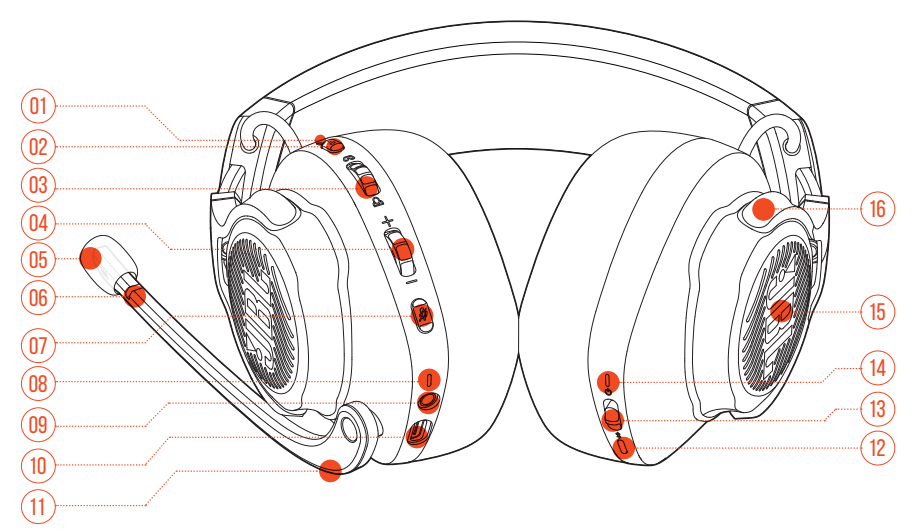

#### 01 Dioda LED ANC\* / TalkThru\*\*

- **•** Zaświeca się, gdy funkcja ANC jest włączona.
- **•** Gdy funkcja TalkThru jest włączona, miga szybko.

#### 02 Przycisk a

- **•** Naciśnij krótko, aby włączyć lub wyłączyć ANC.
- **•** Przytrzymaj przez ponad 2 sekundy, aby włączyć lub wyłączyć funkcję TalkThru.
- 03 Pokretło Q/Q
	- **•** Równoważy głośność rozmów na czacie względem dźwięku w grze.

#### 04 Pokrętło głośności +/-

**•** Dostosowuje głośność słuchawek.

#### 05 Odłączana pianka ochronna

#### 06 Włącza/wyłącza wyciszenie mikrofonu

**•** Zaświeca się, gdy mikrofon jest wyciszony.

#### 07 Przycisk %

- **•** Pozwala włączyć lub wyłączyć wyciszenie mikrofonu.
- **•** Naciśnij i przytrzymaj przez 5 s, aby włączyć lub wyłączyć światło RGB.

#### 08 Dioda LED ładowania

- **•** Wskazuje ładowanie i stan baterii.
- 09 Gniazdo audio 3,5 mm
- 10 Port USB-C
- 11 Mikrofon z pałąkiem i funkcją Voice Focus
	- **•** Aby wyciszyć, przełącz do góry; przywróć dźwięk, przełączając w dół.
- 12 Przycisk
	- **•** Przytrzymaj przez ponad 2 s, aby aktywować tryb parowania Bluetooth.

#### $13$  Suwak  $(')$

- **•** Przesuń w górę/w dół, aby włączyć/wyłączyć słuchawki.
- **•** Przesuń w górę i przytrzymaj przez ponad 5 s, aby aktywować tryb parowania 2,4 GHz.
- 14 Dioda LED stanu (zasilanie / 2,4 GHz / Bluetooth)
- 15 Strefy światła RGB
- 16 Składane słuchawki muszlowe

**\* ANC (Aktywne tłumienie zakłóceń):** Doświadcz całkowitej immersji podczas grania, wytłumiając hałas z otoczenia.

**\*\* TalkThru:** W trybie TalkThru możesz prowadzić rozmowy na żywo bez zdejmowania słuchawek.

## <span id="page-6-0"></span>**Elementy sterowania na adapterze bezprzewodowym USB 2,4 GHz**

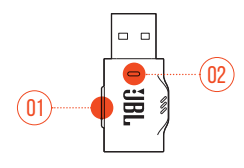

#### 01 Przycisk CONNECT

**•** Przytrzymaj przez ponad 5 s, aby aktywować tryb parowania bezprzewodowego 2,4 GHz.

02 Dioda LED

**•** Wskazuje status połączenia bezprzewodowego 2,4 GHz.

## <span id="page-7-0"></span>**Elementy sterowania przewodu audio 3,5 mm**

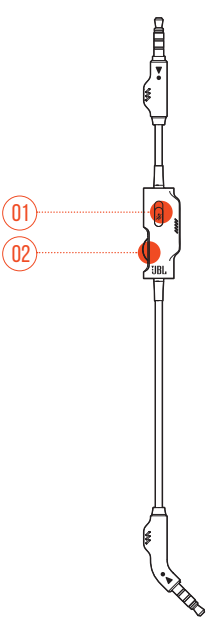

#### 01 Suwak $\mathcal{Z}$

**•** Przesuń, aby włączyć lub wyłączyć wyciszenie mikrofonu dla połączenia audio przez przewód 3,5 mm.

#### 02 Sterowanie głośnością

**•** Dostosowuje głośność słuchawek dla połączenia audio przez przewód 3,5 mm.

# <span id="page-8-0"></span>**Przed rozpoczęciem korzystania**

## <span id="page-8-1"></span>**Ładowanie słuchawek**

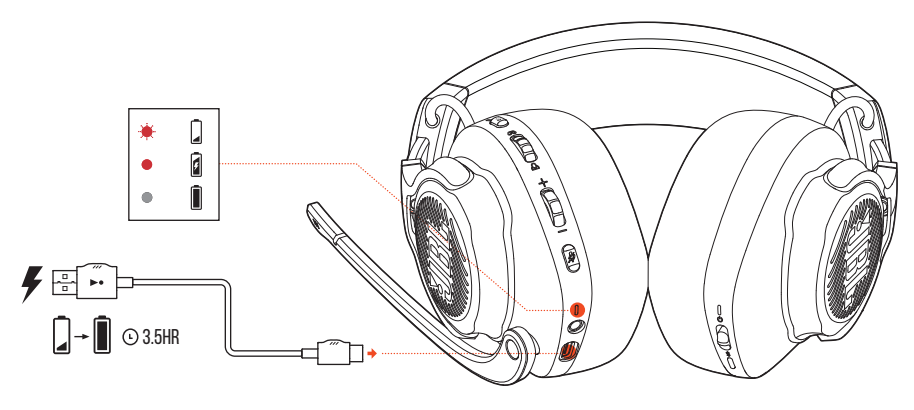

Przed pierwszym użyciem słuchawki należy naładować za pomocą dołączonego do zestawu kabla z wtykami USB-A i USB-C.

### **WSKAZÓWKI:**

- **•** Słuchawki zostaną całkowicie naładowane po upływie około 3.5 godzin.
- **•** Słuchawki można także naładować za pomocą kabla z dwoma wtykami USB-C (niedostępny w zestawie).

## <span id="page-9-0"></span>**Noszenie słuchawek**

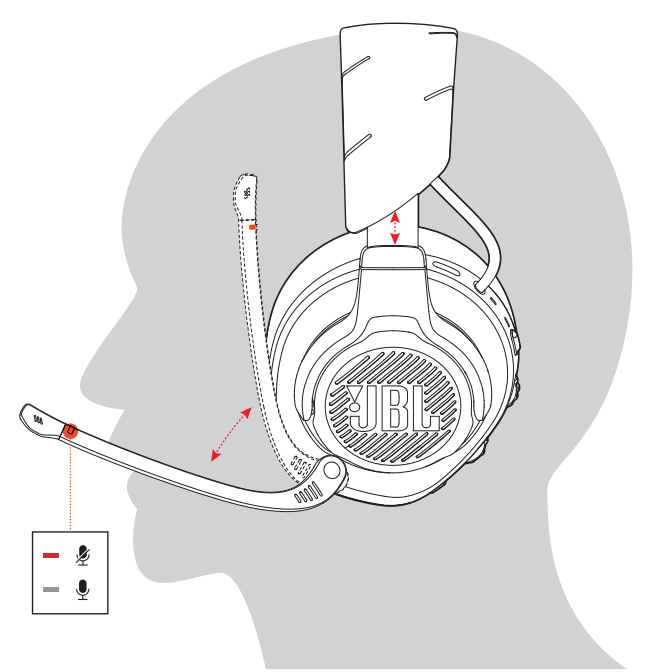

- **1.** Umieść lewą słuchawkę (oznaczoną literą **L**) na lewym uchu, a prawą (oznaczoną literą **R**) – na prawym.
- **2.** Dostosuj gąbki nauszne i pałąk, aby słuchawki wygodnie spoczywały na głowie.
- **3.** W razie potrzeby dostosuj położenie mikrofonu.

## <span id="page-10-0"></span>**Włączenie**

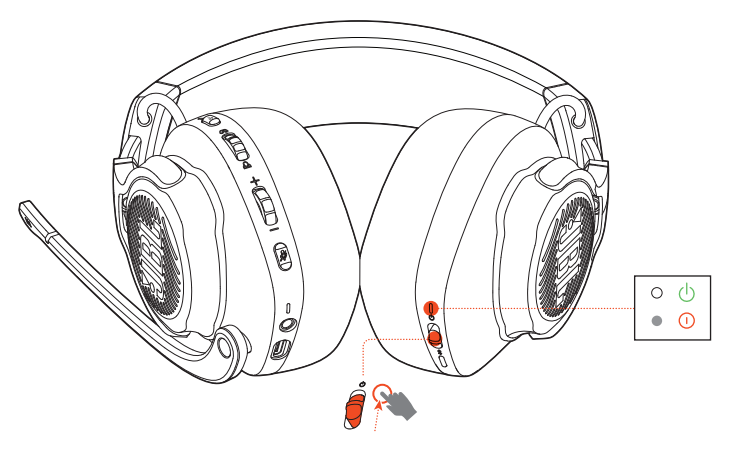

- **•** Przesuń wyłącznik zasilania do góry, aby włączyć słuchawki.
- **•** Aby je wyłączyć, przesuń wyłącznik w dół.
	- Po włączeniu zasilania dioda LED zacznie świecić na biało.

## **Początkowa konfiguracja (dot. tylko komputera PC)**

Pobierz **JBL QuantumENGINE** z witryny iblquantum.com/engine, aby uzyskać pełny dostęp do funkcji słuchawek JBL Quantum – od kalibracji słuchawek po regulację audio 3D, tak aby dostosować parametry, stworzyć własne efekty świetlne RGB lub określić sposób działania odsłuchu mikrofonu na pałąku.

### **Wymagania dot. oprogramowania**

Platforma: Windows 10 (tylko 64-bitowy) / Windows 11

500 MB wolnego miejsca na dysku do instalacji

### **WSKAZÓWKA:**

**•** QuantumSURROUND i DTS Headphone:X 2.0 dostępne tylko dla systemu Windows. Wymagana instalacja oprogramowania.

- **1.** Połącz słuchawki z komputerem PC za pomocą klucza bezprzewodowego USB 2,4 GHz (patrz ["Z użyciem połączenia bezprzewodowego 2,4 GHz"](#page-13-1)).
- **2.** Przejdź do sekcji "**Sound Settings**" (Ustawienia dźwięku) -> "**Sound Control Panel**" (Panel sterowania dźwiękiem).
- **3.** W sekcji "Playback" (Odtwarzanie) podświetl pozycję "JBL QUANTUM810 **WIRELESS GAME**" (GRA – JBL QUANTUM810 WIRELESS) i wybierz opcję "**Set Default**" (Ustaw domyślne) -> "**Default Device**" (Urządzenie domyślne).
- **4.** Podświetl pozycję "**JBL QUANTUM810 WIRELESS CHAT**" (CZAT JBL QUANTUM810 WIRELESS) i wybierz opcję "**Set Default**" (Ustaw domyślne) -> "**Default Communication Device**" (Domyślne urządzenie komunikacyjne).
- **5.** W sekcji "Recording" (Nagrywanie) podświetl pozycję "JBL QUANTUM810 **WIRELESS CHAT**" (CZAT – JBL QUANTUM810 WIRELESS) i wybierz opcję "**Set Default**" (Ustaw domyślne) -> "**Default Device**" (Urządzenie domyślne).
- **6.** W aplikacji czatu wybierz pozycję "**JBL QUANTUM810 WIRELESS CHAT**" (CZAT – JBL QUANTUM810 WIRELESS) jako domyślne urządzenie audio.
- **7.** Wykonaj pojawiające się na ekranie instrukcje, aby spersonalizować ustawienia dźwięku.

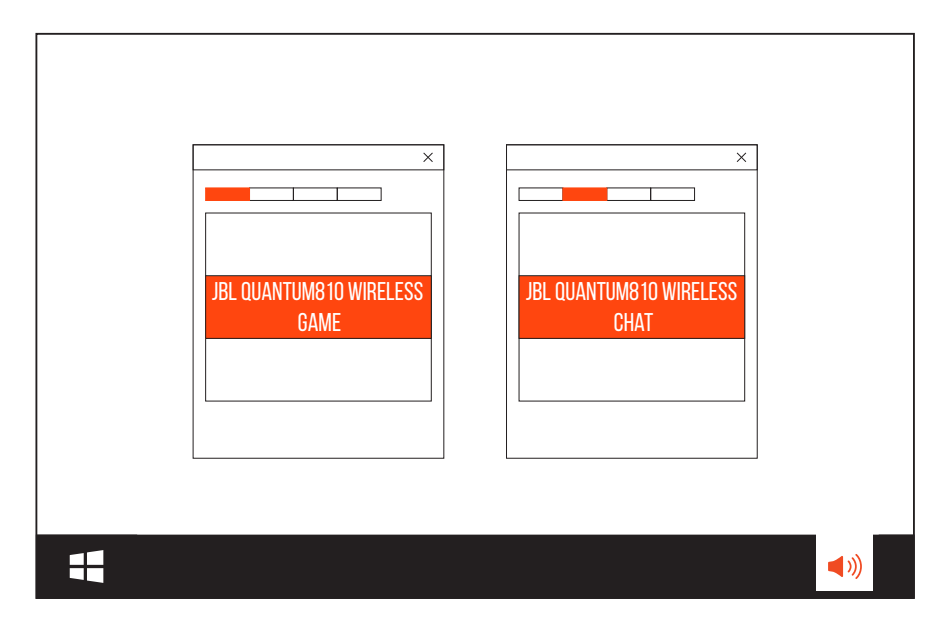

# <span id="page-12-0"></span>**Obsługa słuchawek**

# **Z użyciem przewodu audio 3,5 mm**

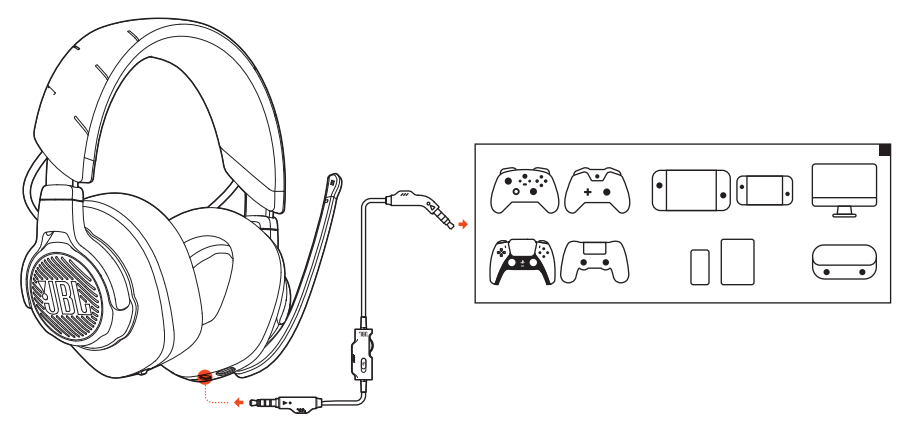

- **1.** Podłącz czarny wtyk do słuchawek.
- **2.** Podłącz pomarańczowy wtyk do gniazda słuchawek 3,5 mm w komputerze PC lub Mac, urządzeniu przenośnym lub konsoli do gier.

#### **Funkcje podstawowe**

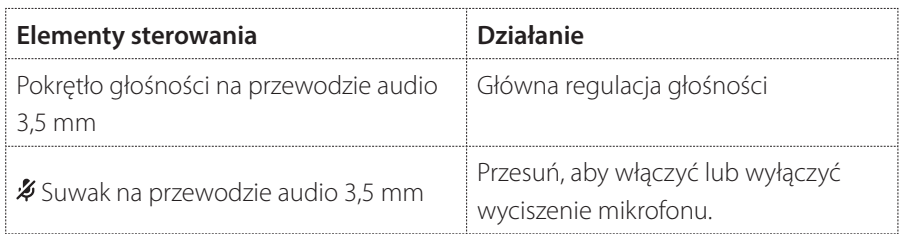

#### **UWAGA:**

• Dioda LED wyciszania mikrofonu, przycisk  $\frac{2}{\pi}$ , pokrętło  $\alpha$  /  $\Delta$  oraz strefy światła RGB na słuchawkach nie działają w przypadku połączenia audio 3,5 mm.

## <span id="page-13-1"></span><span id="page-13-0"></span>**Z użyciem połączenia bezprzewodowego 2,4 GHz**

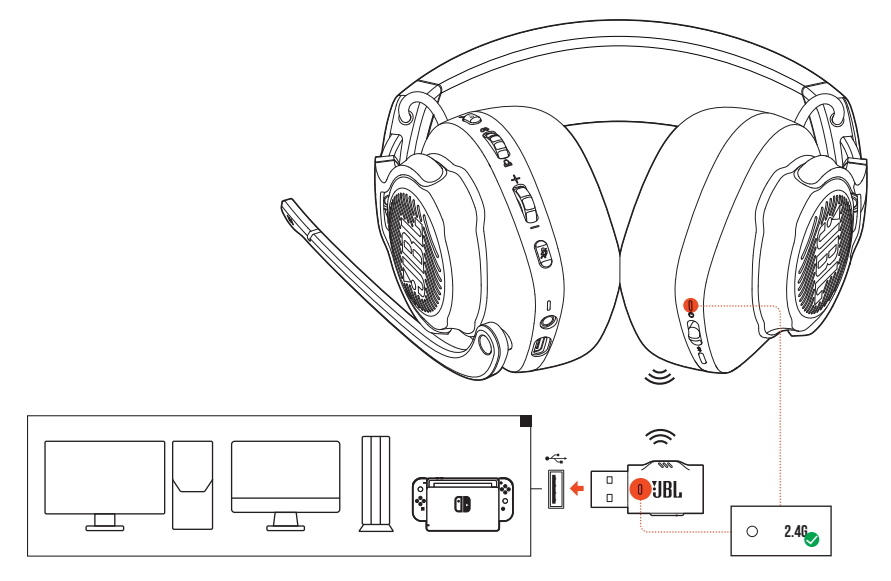

- **1.** Podłącz adapter bezprzewodowy USB 2,4 GHz do portu USB-A w komputerze PC lub Mac lub konsoli do gier PS4/PS5 bądź Nintendo Switch™.
- **2.** Włącz słuchawki. Rozpocznie się parowanie i adapter automatycznie nawiąże połączenie.

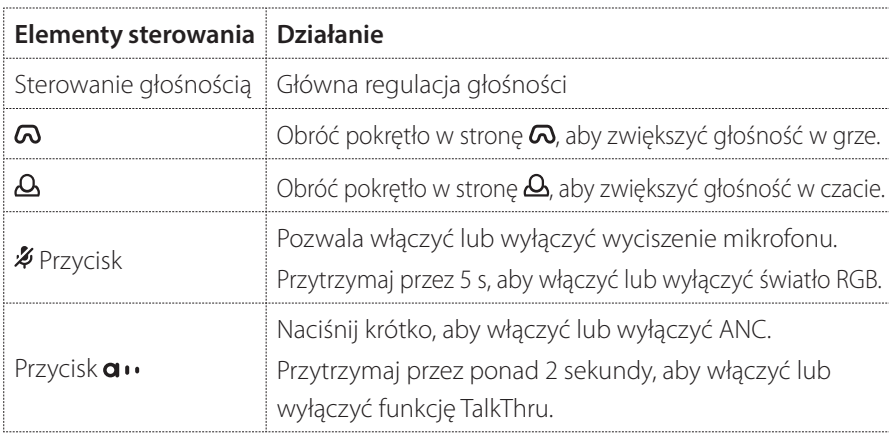

#### **Funkcje podstawowe**

### <span id="page-14-0"></span>**Ręczne parowanie**

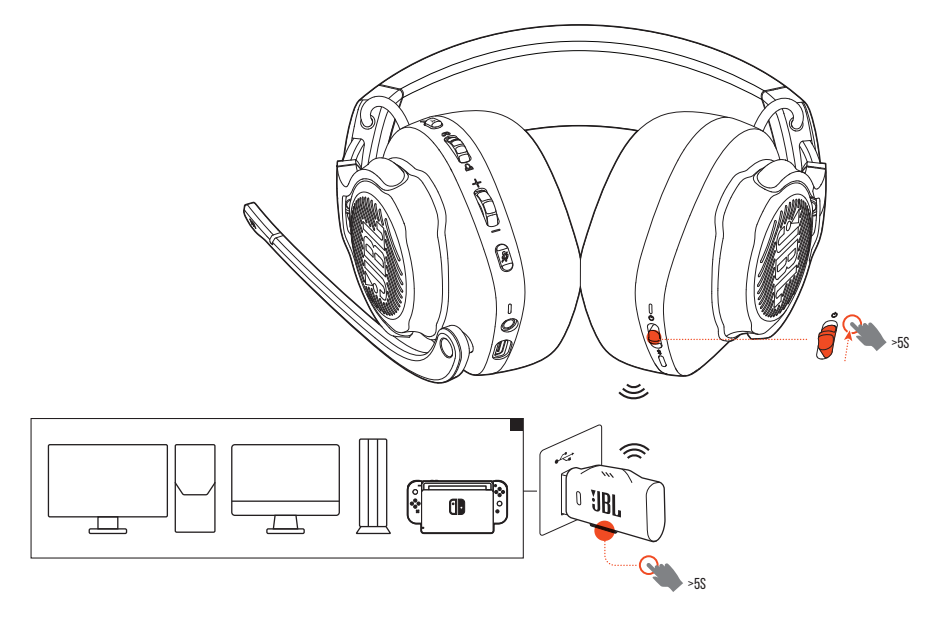

- **1.** Przesuń wyłącznik zasilania na słuchawkach w górę i przytrzymaj go przez ponad 5 s, aż zacznie migać na biało dioda LED stanu.
- **2.** Przytrzymaj przycisk **CONNECT** na kluczu bezprzewodowym USB 2,4 GHz przez ponad 5 s, aż zacznie szybko migać dioda LED.
	- Po nawiązaniu połączenia obie diody LED, na słuchawkach i na adapterze, zaczną świecić na biało.

### **WSKAZÓWKI:**

- **•** Po 10 minutach braku aktywności słuchawki wyłączą się automatycznie.
- **•** Dioda LED przejdzie do trybu łączenia (wolne miganie) w przypadku odłączenia słuchawek.
- **•** Kompatybilność ze wszystkimi portami USB-A nie jest gwarantowana.

# <span id="page-15-1"></span><span id="page-15-0"></span>**Z użyciem Bluetooth (połączenie dodatkowe)**

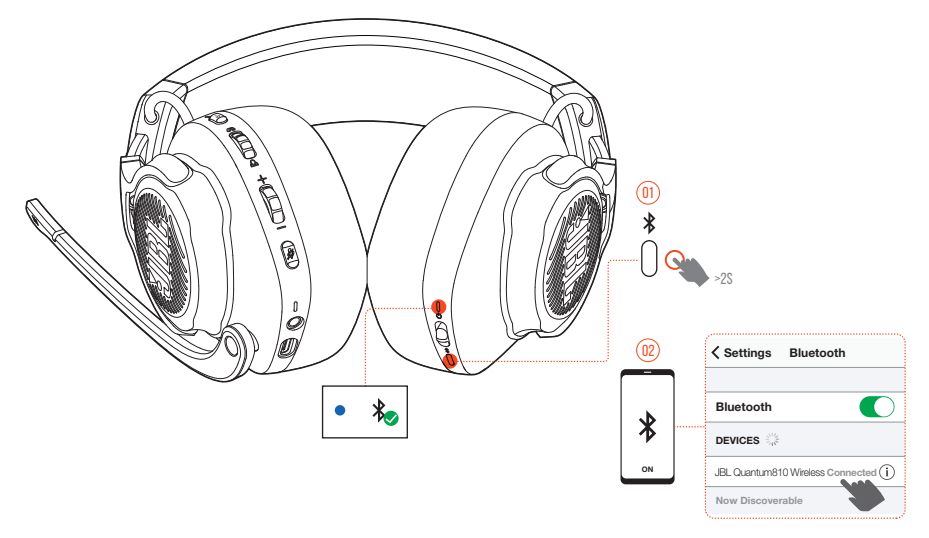

Dzięki tej funkcji możesz połączyć smartfona ze słuchawkami, aby nie martwić się o przegapienie ważnych połączeń telefonicznych podczas grania w gry.

- 1. Przytrzymaj  $\frac{1}{2}$  na słuchawkach przez ponad 2 s.
	- Dioda LED stanu zacznie szybko migać (parowanie).
- **2.** Włącz funkcję Bluetooth na smartfonie i wybierz opcję "**JBL QUANTUM810 WIRELESS**" (JBL QUANTUM810 WIRELESS) w sekcji "**Devices**" (Urządzenia).
	- Dioda LED stanu zacznie wolno migać (łączenie), a następnie zaświeci się na niebiesko (połączono).

### **Sterowanie połączeniami telefonicznymi**

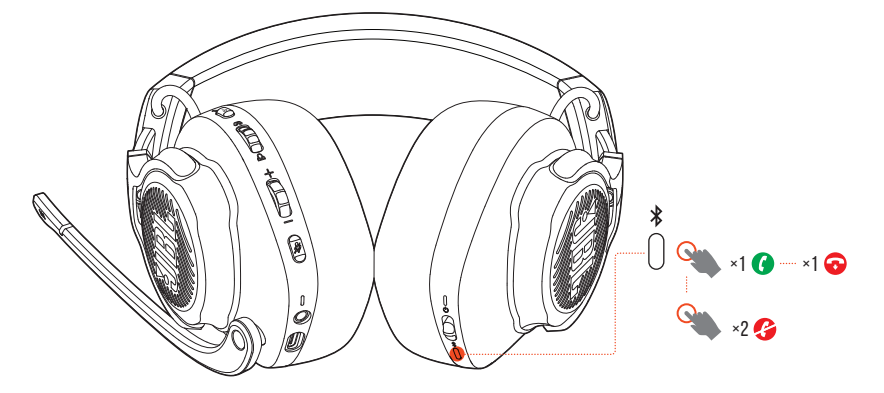

#### **W przypadku nadchodzącego połączenia:**

- Naciśnij **\***, aby odebrać.
- **Naciśnij dwukrotnie**  $\hat{\mathbf{z}}$ , aby odrzucić połączenie.

#### **Podczas połączenia:**

**Naciśnij**  $\frac{1}{2}$ , aby wstrzymać połączenie.

#### **WSKAZÓWKA:**

**•** Do regulacji głośności można użyć elementów sterowania na połączonym urządzeniu Bluetooth.

# <span id="page-17-0"></span>**Dane techniczne produktu**

- **•** Rozmiar przetwornika: Dynamiczne przetworniki 50 mm
- **•** Pasmo przenoszenia (pasywne): 20 Hz 40 kHz
- **•** Pasmo przenoszenia (aktywne): 20 Hz 20 kHz
- **•** Pasmo przenoszenia mikrofonu: 100 Hz 10 kHz
- **•** Maks. moc wejścia: 30 mW
- **•** Efektywność: 95 dB SPL przy 1 kHz / 1 mW
- **•** Maksymalne ciśnienie akustyczne SPL: 93 dB
- **•** Czułość mikrofonu: -38 dBV / Pa przy 1 kHz
- **•** Impedancja: 32 omy
- **•** Moc nadajnika Wi-Fi dla 2,4 GHz: <13 dBm
- **•** Modulacja w transmisji Wi-Fi dla 2,4 GHz: GFSK, π/4-DQPSK
- **•** Zakres częstotliwości Wi-Fi dla 2,4 GHz: 2400 MHz 2483,5 MHz
- **•** Moc nadawania Bluetooth: <12 dBm
- **•** Modulacja nadawania Bluetooth: GFSK, π/4 DQPSK
- **•** Częstotliwość Bluetooth: 2400 MHz 2483,5 MHz
- **•** Wersja profilu Bluetooth: A2DP 1.3, HFP 1.8
- **•** Wersja Bluetooth: V5.2
- **•** Akumulator: Akumulator litowo-jonowa (3,7 V, 1300 mAh)
- $Zasilanie: 5 V = 2 A$
- **•** Czas ładowania: 3.5 h
- **•** Czas odtwarzania muzyki z wył. podświetleniem RGB: 43 h
- **•** Rodzaj mikrofonu: Jednokierunkowy
- **•** Masa: 418 g

#### **UWAGA:**

**•** Dane techniczne produktu mogą ulec zmianie bez powiadomienia.

# <span id="page-18-0"></span>**Rozwiązywanie problemów**

Jeżeli wystąpią problemy podczas użytkowania tego produktu, przed skontaktowaniem się z serwisem sprawdź poniższe punkty.

### **Brak zasilania**

- **•** Po 10 minutach braku aktywności słuchawki wyłączą się automatycznie. Włącz słuchawki ponownie.
- Naładuj słuchawki (patrz ["Ładowanie słuchawek"\)](#page-8-1).

### **Niepowodzenie parowania w sieci 2,4 GHz słuchawek z adapterem bezprzewodowym USB**

**•** Przybliż słuchawki do klucza. Jeśli problem nadal występuje, ręcznie sparuj słuchawki z adapterem (patrz ["Ręczne parowanie"\)](#page-14-0).

### **Niepowodzenie parowania Bluetooth**

- **•** Upewnij się, że funkcja Bluetooth w urządzeniu łączonym ze słuchawkami jest włączona.
- **•** Przybliż urządzenie do słuchawek.
- **•** Słuchawki są połączone z innym urządzeniem za pomocą funkcji Bluetooth. Odłącz drugie urządzenie, a następnie ponów proces parowania. (patrz ["Z użyciem Bluetooth \(połączenie dodatkowe\)"\)](#page-15-1).

## **Brak lub niska jakość dźwięku**

- **•** Upewnij się, że wybrano opcję **JBL QUANTUM810 WIRELESS GAME** (GRA – JBL QUANTUM810 WIRELESS) jako urządzenie domyślne w ustawieniach dźwięku gry na komputerze PC lub Mac bądź na konsoli do gier.
- **•** Dostosuj głośność na komputerze PC lub MAC bądź na konsoli do gier.
- **•** Sprawdź na komputerze balans głośności w grze i na czacie, jeśli używasz tylko dźwięku gry lub czatu.
- **•** Sprawdź, czy funkcja ANC jest włączona, a TalkThru wyłączona.
- **•** W przypadku korzystania ze słuchawek w pobliżu urządzenia obsługującego USB 3.0 może wystąpić zauważalny spadek jakości dźwięku. Nie oznacza to awarii urządzenia. Należy użyć przedłużacza USB, aby klucz znajdował się jak najdalej od portu USB 3.0.

#### **Połączenie bezprzewodowe 2,4 GHz:**

- **•** Upewnij się, że słuchawki i adapter bezprzewodowy 2,4 GHz są sparowane i nawiązano połączenie.
- **•** Porty USB-A w niektórych konsolach do gier mogą być niekompatybilne ze słuchawkami JBL QUANTUM810 WIRELESS. Nie oznacza to awarii urządzenia.

#### **Połączenie z użyciem przewodu audio 3,5 mm:**

**•** Upewnij się, że przewód audio 3,5 mm jest prawidłowo podłączony.

#### **Połączenie Bluetooth:**

- **•** Pokrętło głośności na słuchawkach nie działa w przypadku urządzeń połączonych za pomocą Bluetooth. Nie oznacza to awarii urządzenia.
- **•** Trzymaj słuchawki z dala od źródeł fal radiowych, takich jak kuchenki mikrofalowe czy routery bezprzewodowe.

### **Mojego głosu nie słyszą inni uczestnicy czatu**

- **•** Upewnij się, że wybrano opcję **JBL QUANTUM810 WIRELESS CHAT** (Czat JBL QUANTUM810 WIRELESS) jako urządzenie domyślne w ustawieniach dźwięku czatu na komputerze PC lub Mac bądź na konsoli do gier.
- **•** Upewnij się, że mikrofon nie jest wyciszony.

## **Nie słyszę siebie, gdy mówię**

**•** Aby słyszeć siebie podczas odtwarzania dźwięku w grze, włącz odsłuch za pomocą JBL QuantumENGINE. Funkcja ANC/TalkThru zostanie wyłączona po włączeniu odsłuchu.

# <span id="page-20-0"></span>**Licencja**

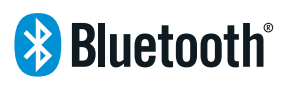

Znak i logo Bluetooth® to zastrzeżone znaki towarowe należące do firmy Bluetooth SIG, Inc. używane przez firmę HARMAN International Industries, Incorporated na podstawie licencji. Inne znaki towarowe i nazwy towarowe należą do odpowiednich właścicieli.

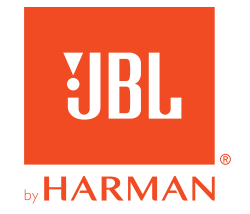